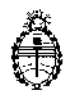

Ministerio de Salud Secretaría de Políticas, Regulación e Institutos A.N. M. A.T

# DISPOSICIÓN Nº 8243

0 5 DIC 2014 **BUENOS AIRES.** 

VISTO el expediente Nº 1-47-7884/13-7 del Registro de la Administración Nacional de Medicamentos Alimentos y Tecnología Medica y,

#### CONSIDERANDO:

Que por los presentes actuados la firma BIOSYSTEMS S.A. solicita autorización para la venta a laboratorios de análisis clínicos del Producto para diagnóstico de uso "in vitro" denominado 1) K-Ras/ B-Raf Mutation Analysis Kit (KRBR-RT50), 2) K-Ras Mutation Analysis Kit (KRAS-RT50); y 3) BRAF Mutation Analysis Kit (BRAF-RT50) / destinado a la detección de mutaciones de codones KRAS 12, 13, 61 y codón BRAF 600 en el DNA genómico de los tumores de pacientes diagnosticados con cáncer colorrectal o cáncer de pulmón.

Que a fojas 303 consta el informe técnico producido por el Servicio de Productos para Diagnóstico que establecen que los productos reúnen las condiciones de aptitud requeridas para su autorización.

Que la Dirección Nacional de Productos Médicos ha tomado la intervención de su competencia.

Que se ha dado cumplimiento a los términos que establece la Ley Nº 16.463, Resolución Ministerial Nº 145/98 y Disposición ANMAT Nº 2674/99.

Que la presente se dicta en virtud de las facultades conferidas por los Decretos Nº 1490/92 y 1886/14.

 $\mathbf{l}$ 

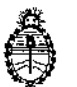

Ministerio de Salud Secretaría de Políticas, Regulación e Institutos A.N. M. A.T

DISFORICIÓN Nº

# 8243

Por ello;

# EL ADMINISTRADOR NACIONAL DE LA ADMINISTRACIÓN NACIONAL DE

# MEDICAMENTOS, ALIMENTOS Y TECNOLOGÍA MEDICA

#### DI S P O N E:

**ARTÍCULO 10.- Autorizase la venta a laboratorios de análisis clínicos del producto de diagnostico para uso in Vitro denominado 1) K-Ras/ B-Raf Mutation Analysis** Kit (KRBR-RT50), 2) K-Ras Mutation Analysis Kit (KRAS-RT50); y 3) BRAF **Mutation Analysis Kit (BRAF-RT50) / destinado a la detección de mutaciones de codones KRAS 12, 13, 61 Y codón BRAF 600 en el DNA genómico de los tumores de pacientes diagnosticados con cáncer colorrectal <sup>o</sup> cáncer de pulmón, ~Ique será elaborado por EntroGen Inc., 18750 Oxonard Sto Suite 409, Tarzana, CA** 941356 (USA) en envases conteniendo: 1) KRBR Reaction Master Mix (2X) (7 x 1300 µI), KRAS/BRAF Primer/Probe Mix (KRAS 12CGT, KRAS 12TGT, KRAS 12AGT, KRAS 12GTI, KRAS 12GCT, KRAS 12GAT, KRAS 13GAC, KRAS 61 CGA, KRAS 61CAC, KRAS 61CTA, KRAS 61CAC, BRAF Va1600Glu, cada uno contiene 300 µI), KRAS/BRAF Positive Control Mix (120 µI) para 50 pruebas, 2) KRBR Reaction Master Mix (2X) (7 x 1300 µl), KRAS Primer/Probe Mix (KRAS 12CGT, KRAS 12TGT, KRAS 12AGT, KRAS 12GTI, KRAS 12GCT, KRAS 12GAT, KRAS 13GAC, KRAS 61 CGA, KRAS 61CAC, KRAS 61CTA, KRAS 61CAC, cada uno contiene 300µl), KRAS Positive Control Mix (120 µl) para 50 pruebas, y 3) KRBR Reaction Master Mix (2X) (750 µl), BRAF Primer/Probe Mix (BRAF Val600Glu: **<sup>300</sup>** ~I),**BRAF Positive Control Mix (10** ~I)r**para <sup>50</sup> pruebas, con una vida útil de DOCE (12) MESES desde la fecha de elaboración, conservado a -20°C e**

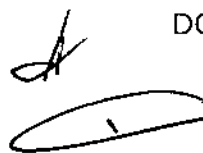

2

DlSPOSIOIÓN N'

 $8243$ 

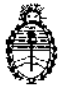

Ministerio de Salud Secretaría dc Políticas, Regulación e Institutos A.N. M A.T

importado terminado por la firma BIOSYSTEMS S,A, y que la composición se detalla a fojas 132.

ARTICULO 20.- Acéptense los proyectos de rótulos y Manual de Instrucciones a fojas 139 a 147 y 239 a 298. (Des9losándose 139 a 141 y 239 a 258) debiendo constar en los mismos que la fecha de vencimiento es la declarada por el elaborador impreso en los rótulos de cada partida.

ARTÍCULO 3°,- Extiéndase el Certificado correspondiente,

ARTICULO 40.- LA ADMINISTRACIÓN NACIONAL DE MEDICAMENTOS, ALIMENTOS Y TECNOLOGÍA MEDICA se reserva el derecho de reexaminar los métodos de control, estabilidad y elaboración cuando las circunstancias así lo determinen.

ARTÍCULO 50.- Regístrese, gírese a la Dirección de Gestión de Información Técnica a sus efectos, por Mesa de Entradas de la Dirección Nacional de Productos Médicos notifíquese al interesado y hágasele entrega de la copia autenticada de la presente Disposición junto con la copia de los proyectos de rótulos, manual de instrucciones y el certificado correspondiente. Cumplido, Archívese.-

EXPEDIENTE N° 1-47-7884(13-7 DISPOSICIÓN N°: \ Fd Ing. ROGEL  $5\;2\;6\;5$ **Administrador Nacional** A.N.M,A,T.

3

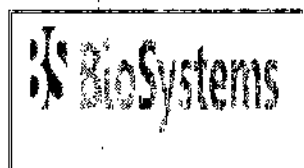

Av. Dorrego 673 1414 - Buenos Aires Tel.: 54-11-4854-7775 Fax: 54-11-4857-0884 e-mail: info@biosystems.com.ar

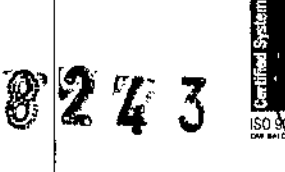

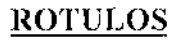

#### ROTULOS EXTERNOS

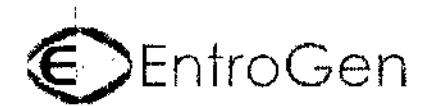

### K-Ras/B-Raf Mutation Analysis Kit

For Real-Time PCR Cat. No. KRBR-RT50

For detection of K-Ras coden 12, 13 and 61 mutations For detection of B-Raf codon 600 mutation

Primers . Probes . Reaction Mix . Control Standards

#### Store @ -20°C

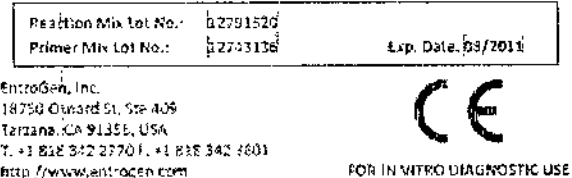

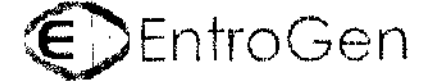

**BRAF V600E Mutation Analysis Kit** 

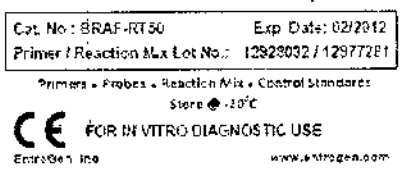

Importado por: **BioSystems S.A**  $Av.$  Dorrego 673 (C1414CKB) TEL:(54-11)4854-7775 Directora Técnica: Silvina Zanela MN 14421 Producto para diagnóstico de uso In Vitro Uso Profesional Exclusivo Autorizado por ANMAT Certificado N°.

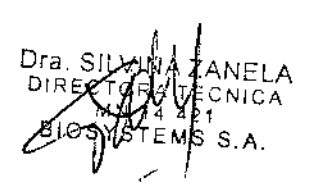

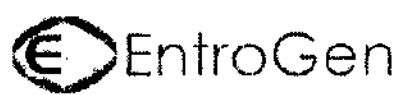

# **K-Ras Mutation Analysis Kit**

Cat. No. KRAS-RT50

For detection of K-Ras codon 12, 13 and 61 mutations

Primers . Probes . Reaction Mix . Control Standards Store @ -20°C

12791520 Reaction Mh Lot No. 02743138 Pilmer Mix Lot No.: EntroGen. Inc. 18750 Oxnerd St. Ste 499 Tarzana, CA 91356, USA T +1 818 342 2770 1. - 1 812 342 3831

http://www.entrogen.com

For Real-Time PCR

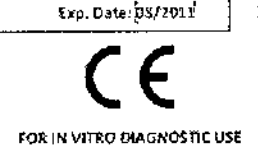

# ROTULOS INTERNOS

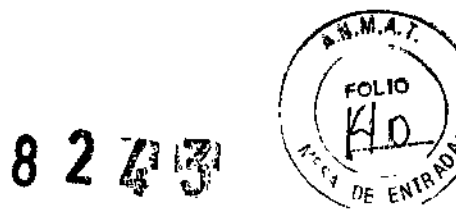

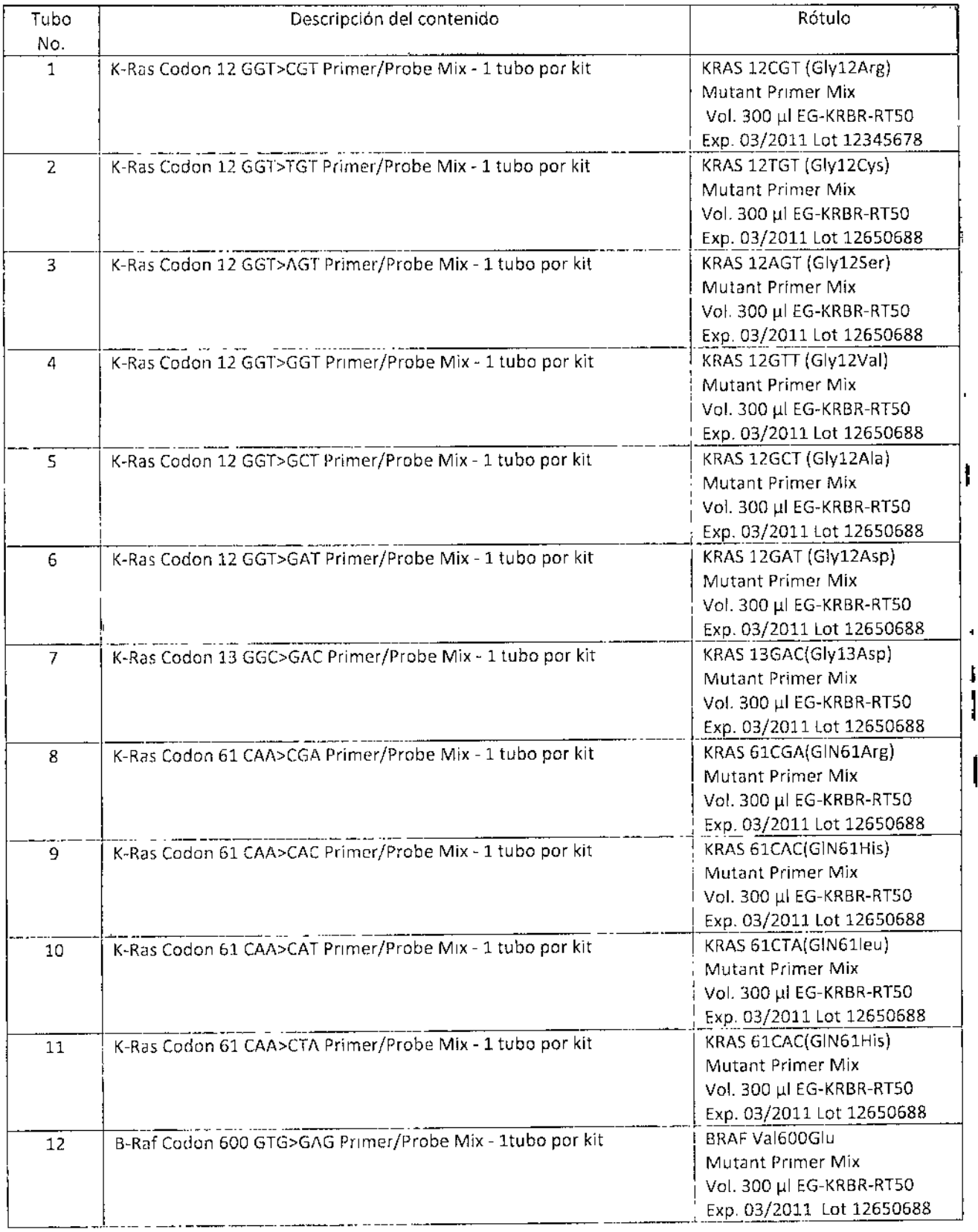

 $\boldsymbol{f}$  $\oint_{\mathbb{R}} Q_1^{\text{ie2}}$ 

Dra, SILM<br>DIRECTER .<br>SNICA  $V_4$  42<br>TEMS  $_{\rm S.A.}$ 

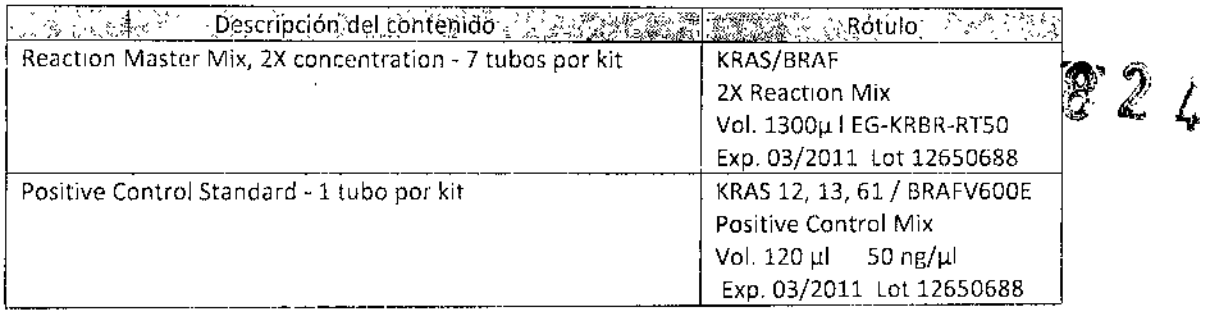

 $\mathbf{I}$ 

Dra Survive Zangla<br>DIRECTORE TECNICA<br>BIOSYSTEMS S.A.

Le desandre Diez

 $\frac{1}{2}$ 

l,

 $\begin{array}{c} \hline \end{array}$ A.M.A.  $\mathbf{I}$  $(4)$ RE ENTRAD

 $\hat{\boldsymbol{\beta}}$  $\hat{\boldsymbol{\beta}}$ 

 $\frac{1}{2}$ 

 $\overline{1}$ 

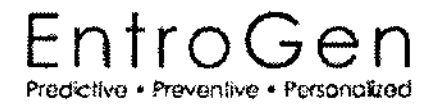

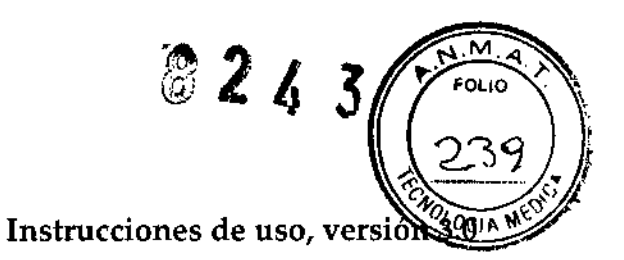

# $C \in \overline{IVD}$

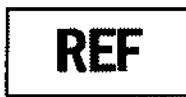

KRBR-RT50 KRAS-RT50 **BRAF-RT50** 

Kit para análisis de mutaciones de KRAS/BRAF

Por PCR tiempo real

Kit para la detección de mutaciones de los codones KRAS 12, 13, 61 Kit para la detección de mutaciones del codón BRAF 600

Válido en:

@ ABI Prism® - 7000, 7300, 7500, 7900HT, StepOne, StepOne Plus @ Rotor-Gene Q, 3000, 6000 ® LightCycler® 480 ® Bio-RadCFX96

EntroGen Predictive · Preventive · Personafred ⁄ord⁄ Diez NA ZANEGA Dra SILV DIRECTORA TECNICA BioSystems S.A. BIOSYSTEMS 5 4

# Kit para análisis de mutaciones de KRAS/BRAF

Por PCR tiempo real

# Kit para la detección de mutaciones de los codones KRAS 12, 13, 61, y mutaciones del codón BRAF 600 en el ADN gen6mico de los pacientes con cáncer colorrectal y de pulmón

#### 1. Uso previsto

El kit para el análisis de la mutación KRAS*I* BRAFestá destinado <sup>a</sup> la detección de mutaciones de cadanes KRAS 12, 13,61 Ycod6n BRAF600 (enumerados en la Tabla 1) en el AON genómico de los tumores de los pacientes diagnosticados con cáncer colorrectal o cáncer de pulmón.

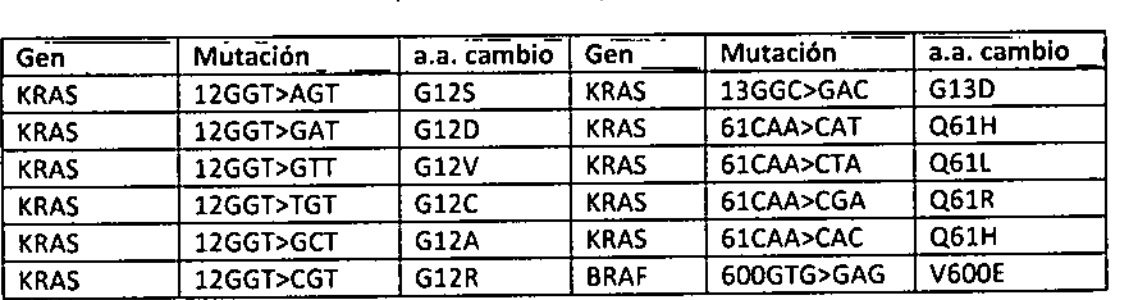

Tabla 1: Lista de mutaciones KRAS y BRAF detectadas por este equipo

## 2. Reactivos e instrumentos

#### 2.1 Contenido del envase

Kit KRBR-RTSO

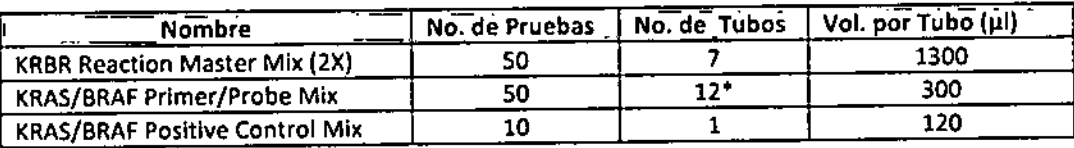

Kit KRAS-RTSO

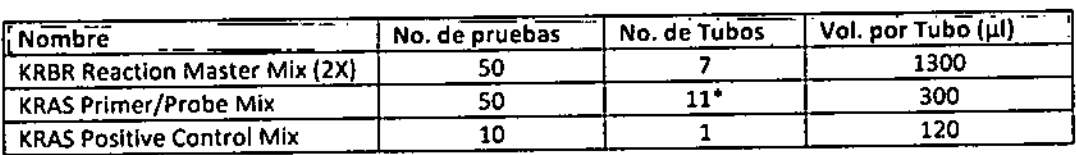

#### Kit BRAF.RTSO

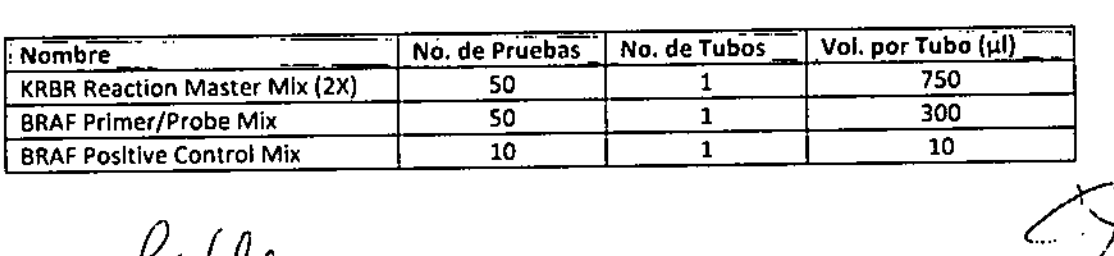

 $\mathcal{Y}^{(1)}$  . . Dra. SILVII DIRECT. */1 ~* 10& ,,~. BIOSYSTEMS &

 $\Lambda^I$  ,  $\Lambda^I$  .

 $\bigcirc_{\mathcal{N}}^{i} \bigcirc_{\mathcal{N}}^{j}$ 

 $\sim$ ربېب $\sim$  : *.... I \_\_* !

I

M .<br>601 IO

8243

I

 $\mathbf{I}$ 

'" Cada tubo contiene una mezcla distinta de Primer/Probe Mix designada para detectar mutaciones K BRAF. El contenido de estos tubos no debe ser mezclado.

#### **2.2 Manipulación** *V* **Almacenamiento**

Este producto se suministra con refrigerantes congelados. Deben conservarse a -20°C en freezer no fros inmediatamente luego de recibido. Descongelar un vial de mezcla de reacción a la vez. Para el almacenamiento a largo plazo (> 3 semanas) almacenar la reacción 2X Master Mix a -20°C. Si la mezcla se va a utilizar dentro de las 3 primeras semanas, almacenar entre 4 'C y 8 'C (NO CONGELAR). Evitar la repetición de ciclos de congelacióndescongelación, ya que reduce la eficiencia de la enzima. Guarde todos los demás reactivos a -20"e.

- Guardar todos los componentes en el envase original sin abrir.
- La mezcla Primer/Probe Mix debe ser protegida de la luz en todo momento para evitar la fotodecoloración
- Centrifugar los tubos antes de ser abiertos
- La fecha de caducidad de cada componente está impreso en la etiqueta de cada tubo. Este producto mantendrá su rendimiento hasta esta fecha. Su funcionamiento no está garantizado después de la fecha de caducidad.

El almacenamiento y manipulación de los componentes de este producto en condiciones distintas a las descriptas pueden afectar el rendimiento de este ensayo y afectar negativamente los resultados.

#### **2.3 Estabilidad del producto**

Este producto y sus componentes deberán mantener la performance (rendimiento) hasta la fecha de caducidad impresa en la etiqueta de cada tubo, siempre que las condiciones de almacenamiento y manipulación descriptas anteriormente se cumplan correctamente.

#### "2.4 **Control de Calidad**

los componentes de este producto están fabricados bajo estándares cGMP (Buenas Prácticas de Manufactura). Las cGMP requieren una amplia validación y documentación de los procedimientos de fabricación para garantizar la más alta calidad de producción

Cada lote es probado en un ABI Prism®7500. Se encuentran disponibles los Certificados de Análisis en caso de ser requeridos.

#### **2.5 Advertencias** *V* **precauciones**

la reacción de amplificación por PCRes extremadamente sensible a la contaminación cruzada. Es muy importante llevar a cabo los pasos de pre-amplificación (es decir, aislamiento de ADN (purificación), y preparación de la reacción de PCR) en áreas separadas, perfectamente aisladas con sistemas de ventilación de aire puro. Es especialmente importante que la preparación de la reacción de PCR se lleve a cabo en una habitación con presión de aire positiva (o cabina de flujo laminar).

Otras precauciones adicionales se requieren para evitar la contaminación entre muestras / reactivos:

- limpiar la zona de trabajo con etanol 70% .
- limpiar las pipetas y equipos con etanol 70% .
- Abrir cada tubo de microcentrífuga con cuidado después de agitar (vortexear) y mezclar, evitando tocar: el interior de la tapa ya que puede haber gotas de líquido dentro de la tapa. \ \ *j*
- Use tips con filtro para todos los pasos de pipeteo para evitar la contaminación cruzada~~' *<sup>h</sup> ~,I\Vf / r-rv, ,*

~  $\bigcap$  and a properties of the contract of the contract of the contract of the contract of the contract of the contract of the contract of the contract of the contract of the contract of the contract of the contract of the .f ~ t,~"" ~<l;4,11 rinsveterns S.A.

, DIRECTORAL TECHNOLOGY CHANGES AND THE COMPANY OF THE COMPANY OF THE COMPANY OF THE COMPANY OF THE COMPANY OF THE COMPANY OF THE COMPANY OF THE COMPANY OF THE COMPANY OF THE COMPANY OF THE COMPANY OF THE COMPANY OF THE CO  $\sim$  BIOSYSTEMS S A

ł.

 $8243$ 

- Cambie los tips de pipeta entre todas las transferencias de líquidos. •
- Siempre use guantes al manipular ADN / reactivos y cambiar los guantes entre los pasos de pre-  $\sqrt[36]{a_{\text{GIA}}}\sqrt[460]{\text{GIA}}$ amplificación y post- amplificación. •
- El flujo de los tubos, pipetas y otros equipos utilizados deberán ser de pre-amplificación a postamplificación, y nunca al revés. •

# 3. Equipo y materiales requeridos

#### **3.1 Reactivos**

Este kit no contiene reactivos para la extracción de ADN genómico de muestras tumorales.

Por medio de un Kit comercial de AON puede ser extraído ADN genómico a partir de tejidos congelado o fijado con formalína embebidos en parafina (FFPE)

Por medio de reactivos de laboratorio comunes (por ejemplo, QIAamp DNA Mini Kit de Qiagen) puede ser extraído ADN genómico a partir de tejidos congelado o embebidos en parafina fijado con formalina (FFPE)

Este ensayo requiere el uso de agua de calidad molecular libre de nucleasa (grado PCR).

#### **3.2 Equipos**

Equipamiento requerido para el ensayo es:

- Equipo de PCR en tiempo real que aparece en la portada de este documento
- Guantes desechables estériles y libres de talco
- Pipetas
- Tips estériles
- Vortex
- Centrífuga
- Placa de 96 pocillos (consultar el manual del equipo para placas compatibles)
- Lámina de sellado óptico para placas PCR
- Lámina de sellado óptico
- Tubos para microcentrífuga

# 4. Descripción del producto

#### 4.1 Introducción

El gen KRAScodifica una GTPasa pequeña que juega un papel clave en la transducción de señales del receptor del factor de crecimiento epidérmico (EGFR) a efectores intermedios. Mutaciones de KRAS se han encontrado en varios tipos de tumores malignos humanos, tales como el cáncer colorrectal metastásico (CCRm), adenocarcinoma de pulmón y cáncer de tiroides. Las mutaciones más comunes se encuentran en los codones 12, 13 Y61.

Varios estudios han demostrado que los tumores que llevan cualquiera de estas formas mutantes del gen KRAS son menos propensos a responder a la terapia con anticuerpo anti-EGFR. La Sociedad Americana de Oncología Clínica (ASCO), recientemente lanzó su primer dictamen clínico provisional (PCO), sugiriendo que todo paciente que ha de administrarse terapia con anticuerpos monoclonales anti-EGFR (por ejemplo, cetuximab, panitumumab y erlotnib) debe ser examinado para mutaciones KRAS; por lo que sugieren que es necesario identificar con mayor precisión la detección de ambas mutaciones KRAS y BRAF en los pacientes que nu respônden a la terapia anti-EGFR. ~

3ioSystems S.A.

"  $\bigcup$  $\frac{1}{2}$   $\frac{1}{2}$  BICSYSTE

Estudios recientes han demostrado que no todos los pacientes con cáncer colorrectal metastático con tu KRAS de tipo salvaje responden a la terapia anti-EGFR. Esto sugiere que las vías y/o genes adicionales puedent estar implicados en el mecanísmo de resistencia a estos fármacos. Las mutaciones en BRAF, han sido identificadas en hasta el 8 % de tumores de cáncer colorrecta! metastático. Los estudios con pacientes con cáncer colorrectal metastático han mostrado resistencia a la terapia anti-EGFR en pacientes con tumores que expresan BRAF mutado. Esas mismas personas también disminuyeron la supervivencia libre de progresión ( PFS) y la supervivencia global ( OS) cuando fueron tratados con antagonistas del EGFR .

Estos hallazgos sugieren que la detección de ambas mutaciones KRASy BRAF, son necesarias para identificar con mayor precisión los pacientes que no responden a la terapia anti- EGFR.

#### 4.2 Principio analítico del ensayo

El ensayo en tiempo real del análisis de la mutación KRAS*I* BRAF se basa en la reacción en cadena de la polimerasa (PCR) alelo-especifica. Esta reacción alelo-especifico usa cebadores que son el 100 % complementario a las variantes mutantes del gen.

La ADN polimerasa amplifica sólo aquellos moldes que contienen un ADN totalmente complementario. La mayoría de las muestras tumorales contienen una mezcla de tipo salvaje y variantes mutante del gene (p. ej. KRASo BRAF). El ensayo está diseñado para amplificar preferentemente ADN mutante, incluso en las muestras que tienen en su mayoría ADN de tipo salvaje. El ensayo también amplifica un gen endógeno de control con el fin de asegurar que una cantidad suficiente de ADN está disponible para la amplificación .EI gen endógeno se amplifica en todas las muestras, independientemente de la presencia de una mutación en los genes KRAS o BRAF.

La detección del producto de amplificación se realiza mediante el uso de sondas de hidrolísis fluorescentes. Cada sonda contiene un fluoróforo (FAM o ClV) en el extremo S-prime y un inhibidor en el extremo 3-prime. El inhibidor impide al fluoróforo emitir una señal debido a la proximidad, mientras que ambos son conjugados con la sonda de oligonucleótido. Las sondas son complementarias a las regiones de interés y se hibridan con el ADN molde. Durante el proceso de amplificación, la ADN polimerasa se escinde del fluoróforo y el inhibidor de la sonda. Tras la separación del inhibidor de la fluorescencia, la señal de fluorescencia aumenta drásticamente, y es ; visto por los detectores de un equipo de PCR en tiempo real.

Las sondas complementarias a los genes KRASy BRAF están marcadas con el fluoróforo FAM, mientras que la sonda complementaria al gen endógeno de control se marca con el fluoróforo VIC. La señal de la sonda VIC indica que hay suficiente ADN ampliflcable en la reacción, mientras que una señal del fluoróforo FAM indica la presencia de una mutación. Una señal de VIC debe ser detectada en todas las muestras, incluyendo las de tipo salvaje, mientras que una señal de FAM se detecta sólo en las muestras con mutaciones (ver nota más abajo).

#### 4,3 Límite de detección

Cada ensayo es capaz de detectar el 1 % de la mutación del ADN de tipo salvaje. Sin embargo es necesario tener aproximadamente 10 ng de ADN presente en la reacción de PCR para permitir la detección del 1% de la mutación. Esto da un Ct de control de aproximadamente 29. Los ensayos no serán capaces de detectar la mutación del 1% en muestras con valores de Ct de control (es decir, la señal de VIC para una muestra dada) mayores que 29. La concentración de ADN requerido para detectar la mutación del 1% está basada en la cuantificación PCRy puede dlferenciarse de la cuantificación basada en lecturas de densidad óptica (es decir, análisis UV). Si una muestra da un resultado positivo en el que la mutación Ct es mayor a 35 el ensayo debe repetirse por duplicado y todas las repeticiones deben ser positivas para que la muestra sea clasificada *COJO* cuantificación PCR y puede diferenciarse de la cuantificación basada en lecturas de densidad optica (es decir,<br>análisis UV). Si una muestra da un resultado positivo en el que la mutación Ct es mayor a 35 el ensayo debe<br>rep

*A relation position* Apoderado " verbal e a contra a contra a contra a contra a contra a contra a contra a contra a contra a contra  $\mathcal{B}$ Poderado $\mathcal{B}$   $\mathcal{B}$   $\mathcal{B}$ 

•

DIREC,CRA *~/"I* 14 4~' BIOSYSTEMS ( )

# 5. Instrucciones de uso

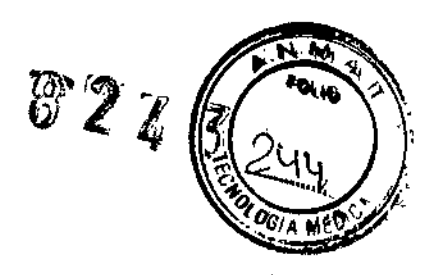

 $\vert$ 

 $\overline{1}$ 

I

I

i<br>|<br>|

 $\mathbf i$ 

#### **5.1 Aislamiento de ADN**

Existen varios métodos para el aislamiento de ADN. Se recomienda el uso de un kit comercial, como Bioline ISOLATE 11Kit DNA genómico.

Seguir el procedimiento de aislamiento de AON genómíco de acuerdo con el protocolo del fabricante. Cantidad suficiente de AON puede aislarse a partir de tejido fresco o fijado en taco de parafina (aproximadamente 2-10 µg). Este ensayo requiere un total de 120-360ng de ADN por muestra (10-30ng/reacción).  $\mathbf{I}$ 

Después del aislamiento de ADN, medir la concentración mediante análisis espectrofotométrico (espectrofotómetro UV) y diluir a esta por debajo de 30 ng / 111.

#### **5.2 Preparación de los Reactivos**

- Descongele todos las mezclas cebadores *I* sondas, mezcla de control positivo <sup>y</sup> la mezcla de reacción Maestra I 2X.

• Cada tubo de la mezcla de reacción maestra 2X en el Kit KRAS-RTSOy Kit RT50-KRBR contiene suficientes reactivos para realizar la prueba en 10 muestras (incluidos los controles)

-Centrifugar los tubos durante unos 10 segundos a 10.000 rpm a temperatura ambiente.

Las reacciones de PCR están configuradas (seteadas) en un volumen total de 30 µl/muestra. Las mezclas de reacción para muestras múltiples (así como muestras de control) deben ser pre-mezcladas como una mezcla maestra de reacción con un exceso de volumen del 5% para compensar las pérdidas debido al pipeteo.

Los siguientes volúmenes entran en cada 30 µl de reacción:

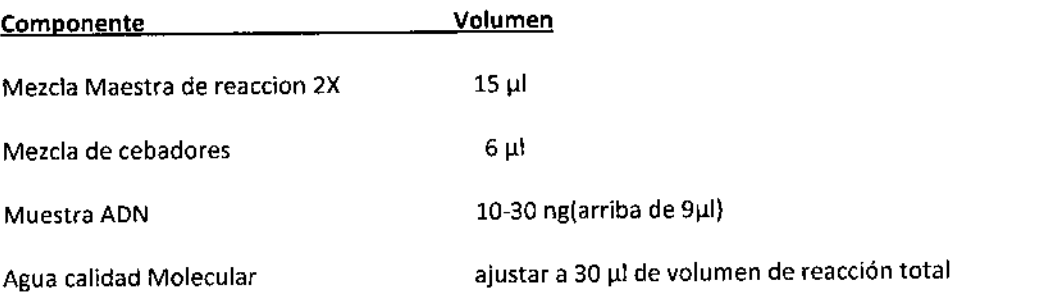

#### **Para Kits KRAS y KRBR**

Once (por KRAS) o doce (por KRBR) reacciones se configuran para cada muestra de paciente (1 para cada mutación). Una única placa de peR de 96 pocillos con capacidad para 6 muestras de los pacientes, un mix de control positivo y uno sin control de molde.

. Apoderado

BioSystems SA

*41lP¿4* 7J )

 $\mathsf{Dra}_\circ$  $\mathsf{DIRECTQ}_{\alpha}$ MN 14 BIOSYSTH.,

1. Preparar una mezcla de reacción Maestra para cada muestra cómo sigue(con un 5% de excede

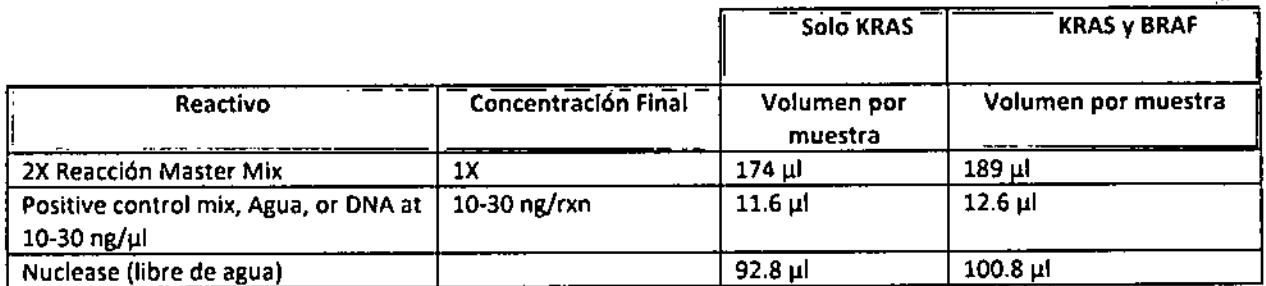

2. Mezclar con vórtex y centrifugar durante 10 segundos a 10,000 rpm a temperatura ambiente.

3. Agregar 24 µl de la mezcla maestra de reacción por pocillo en una sola fila (es decir, cada fila en una placa de 96 pocillos representa el molde a partir de un solo paciente).

4. Añadir 6 µl de cada mezcla cebador/ sonda en su pocillo correspondiente como se indica en la Figura 1.

- 5. Mezclar pipeteando arriba y abajo varias veces.
- 6. Sellar la placa con un papel film óptico.

#### Para Kits BRAF 5010

Una reacción es configurada para cada muestra. Una única placa de PCRde 96 pocillos con capacidad para 94 muestras de pacientes, una mezcla de control positivo y uno sin control de molde.

1. Preparar una Mezcla maestra de reacción para cada muestra cómo sigue(con un 5% de excedente):

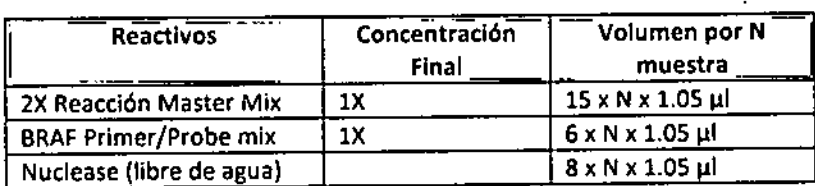

N = número de muestras que se supervisaran (incluyendo PCy NTC)

- 2. Mezclar con el vórtex y centrifugar durante 10 segundos a 10.000 rpm a temperatura ambiente.
- 3. Agregar 29 µl de la mezcla maestra de reacción por pocillo.
- 4. Añadir 10-30 ng de ADN de la muestra, 1µl de PC, o agua (para NTC) por pocillo.
- S. Mezclar pipeteando arriba y abajo varias veces.
- 6. Sellar la placa con un papel film óptico.

Colocar la placa en el termociclador y ejecutar el siguiente programa:

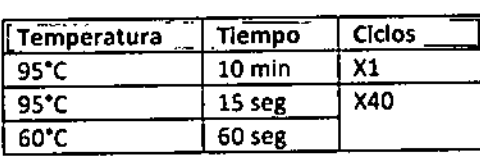

 $\mathcal{C}_{\text{Ale}}$  *of object* ~~ BioSystems S.A.

 $\frac{1}{\pi a s}$ DIRECTORS . . . . . , Uni<br>MN 12 4'  $BIOSYSTE$ 

.<br>Լ

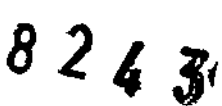

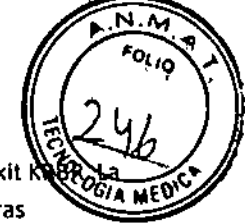

Figura 1: Configuración sugerida para un solo experimento analizando muestras desconocidas con el kit ultima columna (BRAF V600E) queda excluida si el análisis es sólo KRA\$. El numero máximo de muestras desconocidas que pueden ser analizadas en una placa de 96 pocillos y un rotor 72-posillos es 6 y 4, respectivamente.

A. Designación de tubos

 $\mathbf{I}$ 

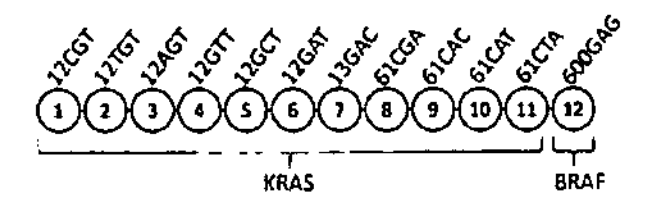

B. Disposición placa de 96 pocillos (PRISMA <sup>o</sup>/LightCycler<sup>®</sup>)

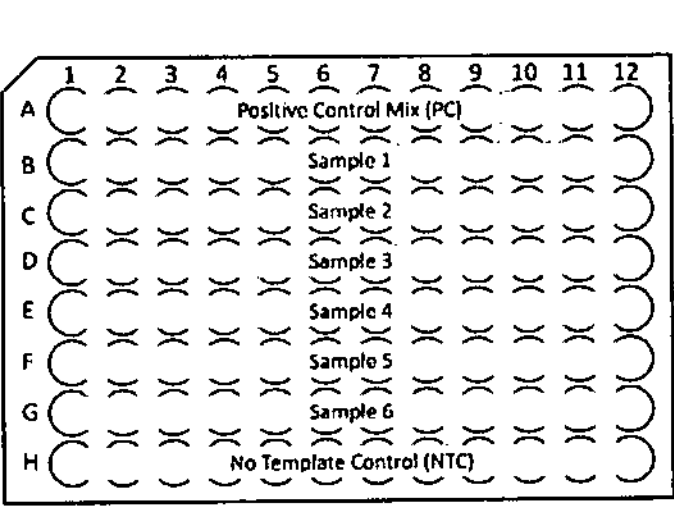

C. 72 - Disposición placa del rotor de 72 pocillos (RotorGene<sup>®</sup>)

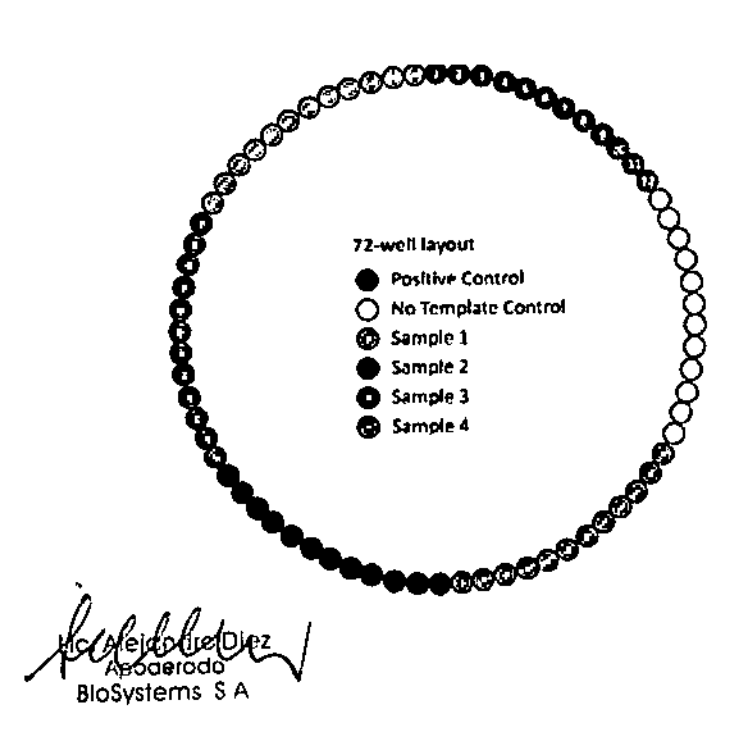

 $\frac{1}{2}$ ,

Dra. SILVINA ZANEL DIRECTORA TECN-MN 14-421<br>BIOSYSTEMS S.A

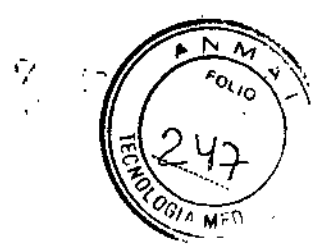

 $\bigotimes_{i=1}^{\infty}$ 

#### 5.3 Instrumento ABI Prism ® 7500 (SDS versión del software 2.0 y superior)

Crear un nuevo experimento: Archivo> Nuevo Experimento> Configuración avanzada.

#### En Propiedades del experimento

1. Escriba un nombre para el experimento y seleccionar el instrumento (7500 o 7500 Fast).

2. Seleccione Cuantificación - Comparativa CT ( $\Delta \Delta$ CT) para el tipo de experimento.

3. Seleccione Reacciones TaqMan <sup>®</sup> y Estándar para el tipo de reactivos y la velocidad de rampa, respectivamente.

4. Haga clic en Configuración de placa en el menú de navegación de la izquierda.

#### En Definir objetivos y Muestras

5. Haga clic en Añadir nuevo objetivo y establecer lo siguiente, como se muestra en la Figura 2:

- Cambio de nombre de destino para KRBR para Objetivo 1, Reporte: FAM, inhibidor: NFQ-MGB o Ninguno.
- Cambio de nombre de destino de IC para Objetivo 2, Reporte: CIV, inhibidor: NFQ.MGB o Ninguno.

#### En el lado derecho de la pantalla en Definir muestras

6. Haga clic en Agregar nuevo muestra para añadir una muestra para el control positivo proporcionado y el nombre de Pe.

7. Agregar una muestra adicional de Control Sin Molde y etiquetar NTC.

8. Añadir hasta 6 muestras, una para cada muestra desconocida y etiquetar adecuadamente (por ejemplo, 51, Ptl).

Según los objetivos y la ficha Asignar muestras (véase la Figura 41

9. Seleccione todos los pocillos en el panel Diseño Placa View y asignar objetivos a los cuadros seleccionados marcando las casillas para KRBR e IC en Asignar objetivo(s) en 105pocillos seleccionados del panel en la esquina superior izquierda.

10. Seleccione Ninguno por el colorante de referencia pasiva en la esquina inferior izquierda (por defecto es ROX).

11. Asignar PC a todos los pocillos de la fila A:

12. Asignar NTC a pocillos de la fila B.

13. Asignar muestras desconocidas a las filas C a H {una muestra por cada fila)

14. Haga clic en Método Ejecutar del menú de navegación de la izquierda para configurar los parámetros de los ciclos que se indican a continuación.

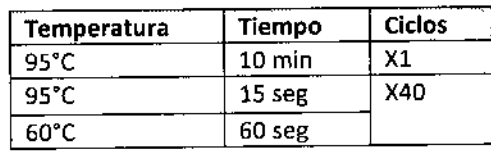

*~, J{,Jl../.,,"* niez \  $\sqrt{\lambda}$ Biosystems SA

~<br>~~ IU 7 MV , Dra $\stackrel{r}{\sim}$  SILVINA  $\stackrel{r}{\sim} \cdot$  .

D, RECTO*r* MN 10 e BIOSYSTEM:

15. Asegúrese de que los "Datos Recopilados en" se seleccionan para la etapa de calent miénto / extensión de 60°

@24

FOLIO

ł

16. Ingrese 30 µ l en el campo Volumen de reacción por pocillo.

17. Haga clic en el botón verde Inicio Ejecutar en la esquina superior derecha.

#### 5.4 Rotor-Gene Q (versión de software 1.7 y superiores)

1. Seleccione Archivo> Nuevo, haga clic en la ficha Opciones avanzadas del cuadro de diálogo, seleccione Paso Dos y haga clic en Nuevo.

2. Seleccione Rotor de 72 pocilios, marque la casilla Bloqueo Anillo unido, haga clic en Siguiente y, a continuación Saltar Wizard.

3. Vaya a Ver> Configuración Ejecutar, escriba 30 µl de volumen de reacción y haga clic en Aceptar.

4. Vaya a Ver> Editor de perfiles. Debería haber dos ciclos listados en el cuadro; Mantener y Ciclismo.

S. Haga clic en No Conservar, introduzca 95 º C para Mantener la Temperatura y 10 minutos para tiempo de retención.

6. Haga clic en Ciclismo, introduzca Este ciclo se repite 40 veces, a continuación, introduzca Paso Temporizados haciendo clic en cada paso en el panel de la derecha:

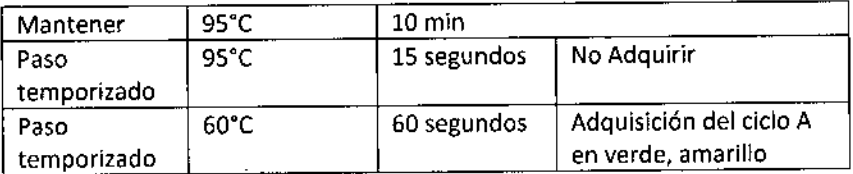

7. Haga clic en Aceptar. También puede guardar este perfil para su uso futuro con el botón Guardar Como, en la parte superior del cuadro de diálogo.

8. Ir a Ver> Obtener Optimización, seleccionar Todos los Canales de la configuración de Canal menú desplegable, V seleccione la casilla junto a realizar la optimización Antes primera adquisición. Nota: Este paso sólo es necesario para llevar a cabo una vez para cada nuevo lote de reactivos. Una vez determinados los valores de ajuste, utilice los mismos ajustes para futuras corridas con reactivos con el mismo número de lote.

9. Cargue las tiras de tubos en el rotor.

10. Ir a Ejecutar> Inicio Ejecutar, a continuación, haga clic en el botón Inicio para comenzar la corrida.

Nota: El cuadro de diálogo Editar Muestras se abre una vez que comience la corrida. La información de la muestra puede introducirse mientras el instrumento corre o después de que la corrida se ha completado.

#### 5.5 Rache lightCycler ~ 480 (versión de software 1.5 o superior)

1. En el Navegador, haga clic en Nuevo para iniciar un nuevo Experimento LightCycler \* 480.

2. Seleccione la Sonda de Hidrólisis Dual En color / Sonda UPL para el Formato de Detección.

3. Haga clic en Personalizar para asegurarse que FAM (460-510) y VIC/HEX/Yellow555 (533-580)

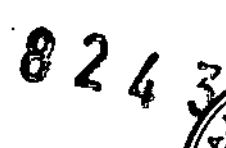

- 4. Cambiar el volumen de reacción a 30 µl.
- S. Agregue el siguiente programa y los objetivos de temperatura

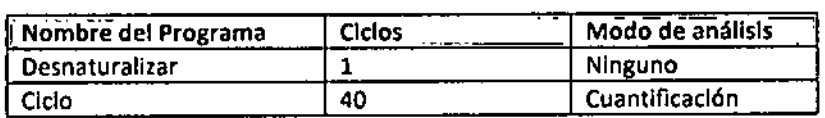

Para el paso Desnaturalizar:

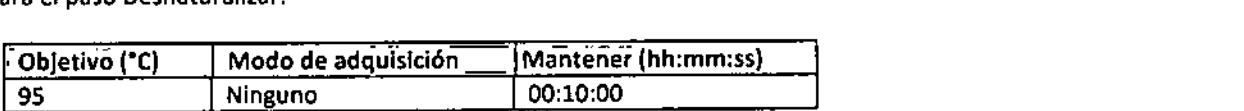

Para el paso de cIclo:

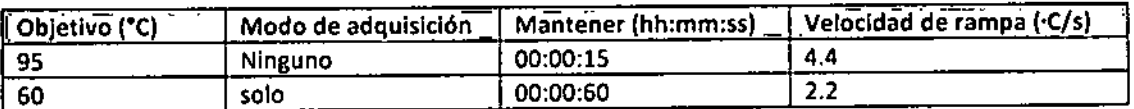

6. Ir a Editor de Muestras y seleccione Rel Quant como el Flujo de Trabajo, a continuación, asignar muestras a la placa.

7. Seleccione el botón Experimento y haga clic en Inicio Ejecutar para guardar el archivo y comenzar la corrida.

Blo.Rad CFX96 (versIón del software 1.4 y superIores)

1. En el Asistente de Inicio, seleccione Crear nuevo experimento y asegúrese de seleccionar CFX96en la lista desplegable. Haga clic en Aceptar.

2. En la ficha Protocolo de la ventana Configuración Experimento seleccione Crear Nuevo e Introduzca los siguientes parámetros de los ciclos

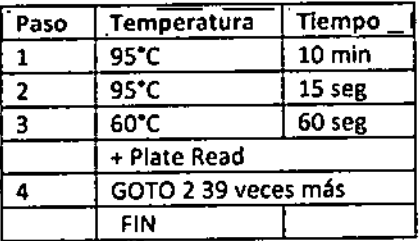

3 .Cambiar el volumen de muestra a 30 µl .

4 .Cuando haya terminado. haga clic en Aceptar para guardar el modelo de protocolo. Tenga en cuenta la ubicación del modelo de protocolo guardado para utilizarlo para las siguientes ejecuciones. Haga clic en Siguiente para ir a la ventana de configuración de la Placa.

5 .En la pestaña de la Placa, haga elic en Crear nuevo para crear un diseño de la placa.

6. Haga clic en el botón Seleccionar fluoróforos y seleccione las casillas FAM y CIV. Todo lo demás debe estar An  $m$ arcar. Haga clic en Aceptar.

Mal Media (Direct) Apodelous S.A. 810SYST1.

 $\frac{Df}{d\alpha}$   $\frac{f}{d\alpha}$   $\frac{f}{d\alpha}$   $\frac{f}{d\alpha}$ 

I I I

7. Seleccione la primera fila (Al-A12) en el diseño de la placa y cambie el tipo de muestra a control po

8. Seleccione la segunda fila (B1-B12) en el diseño de la placa y cambie el tipo de muestra a NTC control negativo.

 $82\sqrt{2}$ 

9. Seleccione el resto de los pocillos (C1-C12) en la disposición de la placa y cambie el tipo de muestra a Desconocido.

10. Seleccione cada fila individual (comenzando con la fila C) y escriba el nombre de la muestra en el campo Nombre de la muestra. Cuando haya terminado, pulse Introducir en el teelado para grabar el nombre de la muestra. Realice este paso para cada muestra.

11. Haga clic en Configuración y seleccione el tipo de placa utilizado (por ejemplo, BR BR blanco o transparente).

12. Cuando haya terminado, haga clic en Aceptar para guardar el diseño de la placa.

13. Haga clic en Siguiente, haga clic en Inicio y luego en Ejecutar para iniciar la corrida.

### 6. Análisis de Datos

#### **6.1 Análisis de los pasos**

*Applied Biosystems 7500, SDS version 2.0 and above.* Analizar los datos en el software del equipo de PCRen tiempo real utilizando los siguientes criterios:

- Umbral Manual (véase la tabla siguiente para los valores de umbral)
	- Inicio automático

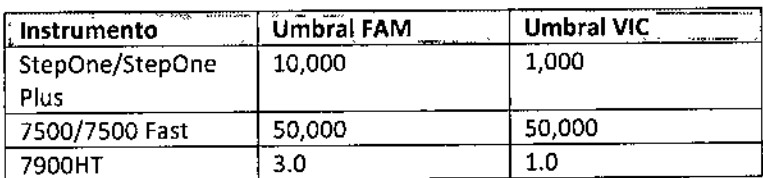

*Rotor-Gene* Q *versión de software* 1.7 *y superiores y Rotor-Gene 3000 Software versión 6.1.93.*

Analizar los datos en el software del equipo de PCRen tiempo real utilizando los siguientes criterios:

- Tubo Dinamico: On
- Pendiente correcta: On
- Eliminación de las demás: 5%
- Umbral Canal Verde: 0.02
- Umbral Canal Amarillo: 0.04

*LightCycler l!l4BO, versión de software* 1.5 o *superior.*

*Analizar los dotas en* el *software del equipo de PCRen tiempo real utilizando los siguientes criterios:*

• Abs Quant/2nd Max Derivado de todas las muestras

*Bio-Red CFX96, versión de software* 1.4 o *superior.*

Analizar los datos en el software del equipo de PCR en tiempo real utilizando los siguientes criterios

 $\int$ Dra. Sil v DIRECTORA TEALLELAI  $MN$  14.421 <sup>BIOSYSTEMS's</sup> .

 $\ddagger$ 

i.

I

l<br>|<br>|

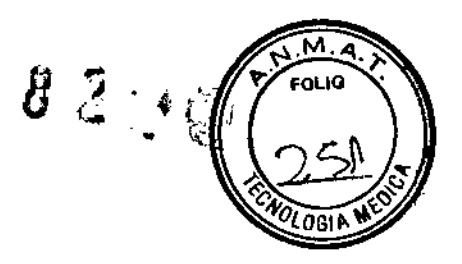

- Modo Determinación Ct: Umbral simple
- Modo de análisis: Baseline Subtracted Curve Fit
- Línea de base y Umbral: Automático

*Las instrucciones siguientes son para todos los instrumentos.*

1. Seleccione los pocillos de control positivo en el diseño de la placa y seleccione el VIC®/ señal amarilla.

2. Ajuste el umbral en la fase de crecimiento exponencial de la gráfica de amplificación.

3. Compruebe las gráficas de amplificación de cada muestra para el VIC®/señal amarilla para asegurar que cada reacción se ha cargado correctamente. Todos los pocillos excepto para las reacciones de NTC deberán tener una VIC<sup>®</sup>/ señal amarilla.

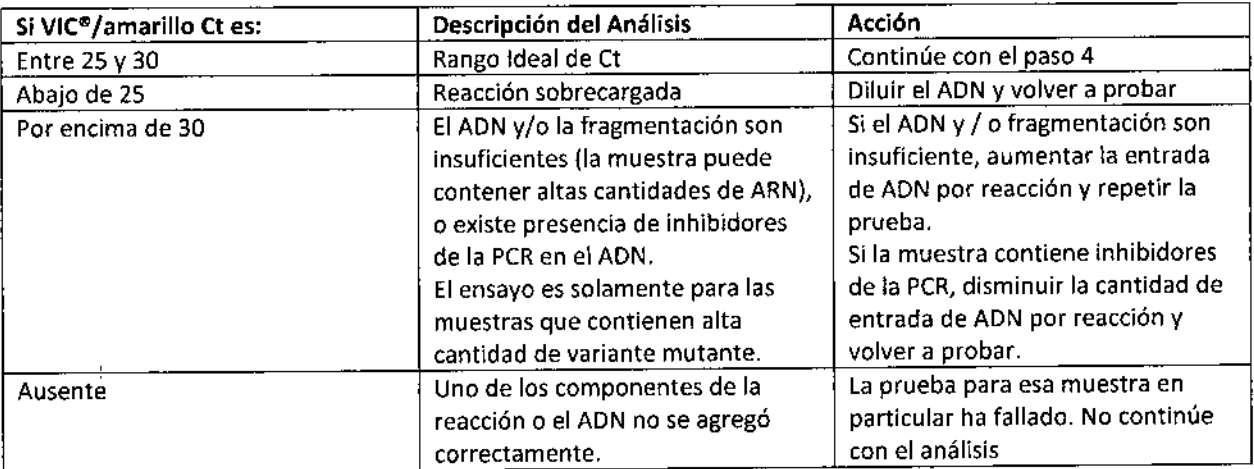

4. Seleccione los pocillos de control positivo en el plato y seleccionar el reportero FAM ® / verde.

S. Ajuste el umbral en la fase de crecimiento exponencial de la gráfica de amplificación (véase abajo para más información sobre la creación de la línea de umbral) .

6. Comprobar el gráfico de amplificación para cada muestra para la presencia de una señal.

Los valores de Ct mutantes dependen de la cantidad de la variante mutante del gen en una muestra. Mayores cantidades de la variante mutante darán un valor inferior Ct, mientras que una menor cantidad de la variante mutante darán un valor Ct superior.

b. Los gráficos de amplificación de cada muestra deben ser inspeccionados visualmente para asegurarse de que aquellas muestras con una seña! mayor al umbral son verdaderas amplificaciones y no ruido de fondo.

7. Exportar los valores de Ct en un archivo delimitado por comas utilizando la función de exportación del software del instrumento en tiempo real.

- Las muestras con un valor FAM ® / verde Ct por debajo de 35 se considera positivo (dado que el gráfico de amplificación ha sido inspeccionado y la señal está decidida a no ser la de un alto ruido de fondo).
- Las muestras con un valor FAM ® / verde Ct por encima de 35 deben repetirse con una mayor cantidad de AON molde (aproximadamente 5-10 veces más AON) . Si el valor de Ct se desplaza por debajo de 35 en el período previo repetida, la muestra se considera positivo para la mutación dada. gráfico de amplificación ha sido inspeccionado y la senal esta decidida a no ser la de un alto rullo<br>de fondo).<br>Las muestras con un valor FAM ® / verde Ct por encima de 35 deben repetirse con una mayor<br>cantidad de ADN mold

*<u>J</u>*, Dra, SIVII,  $A^{\text{max}}$ ',' 'Apportence of the second second second second second second second second second second second second second second second second second second second second second second second second second second second second sec

BIOSYSTEMS \*

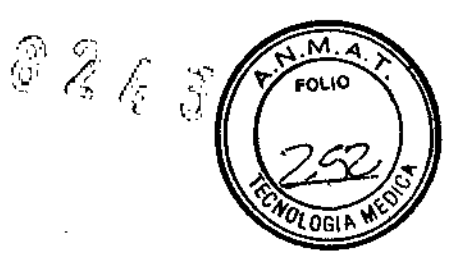

La siguiente tabla resume los pasos de análisis para el canal FAM " *I* verde

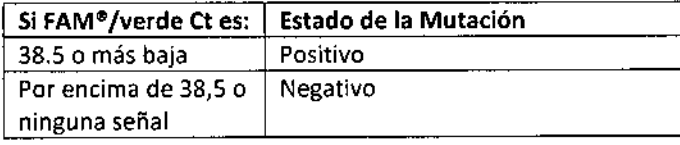

Nota: Debido a la reactividad cruzada, algunas muestras pueden tener señales positivas para múltiples mutaciones. En tales casos, la muestra es positiva solamente para la mutación que corresponde a la reacción con la señal más prominente (valor de Ct más bajo).

#### 7. Características de rendimiento

Las características de funcionamiento de este producto fueron establecidas sobre un AB! StepOne, 7500 Fast, 7900HT, y Qiagen Rotor-Gene®Q Roche LightCycler 480, y el Bio Rad CFX96. Los siguientes datos son del ABI 7500 FASY fueron analizados con la versión 2.4 de software.

Los ensayos se realizaron para determinar el límite de detección (lOD), la precisión, la exactitud, la reactividad cruzada y el ciclo de la tolerancia.

#### 7.1 Límite de detección **(LOO)**

Cuando está disponible, el ADN aislado a partir de materiales de referencia de FFPE (Horizon Discovery) es utilizado para determinar el límite de detección (sensibilidad anaiítica) de este ensayo. Para las mutaciones en donde las líneas celulares no están disponibles, se utilizan mutantes control ultramer-based en concentraciones equimolares. Diluciones seriadas de un amplio rango de ADN extraído a partir de materiales de referencia de FFPEcon mutaciones conocidas o con controles ultramer-based se realizaron utilizando ADN genómico de tipo salvaje para producir 10%, 5%, 1%, 0,5% Y 0,1% más de carga alélica mutante en moldes de tipo salvaje. El ensayo se realizó 3 veces por duplicado utilizando reactivos de dos lotes diferentes en un ABI 7500 Fast. Basándose en los resultados, diluciones en serie de rango estrecho (en incrementos del 25%) fueron hechos a partir de la dilución mínima detectable. Los resultados del ensayo se muestran en la tabla 7.1.

Dra. SILVINA ZANT ORA TECN CA MN 14 421 BIOSYSTEVS S 4

ł

*~~~I* BiOsystems SA

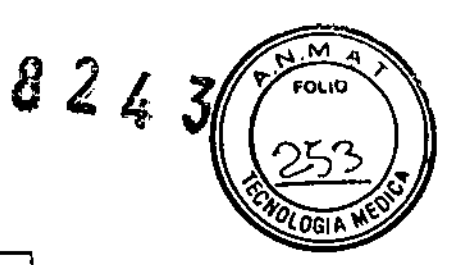

#### Tabla 7.1: limite de detección

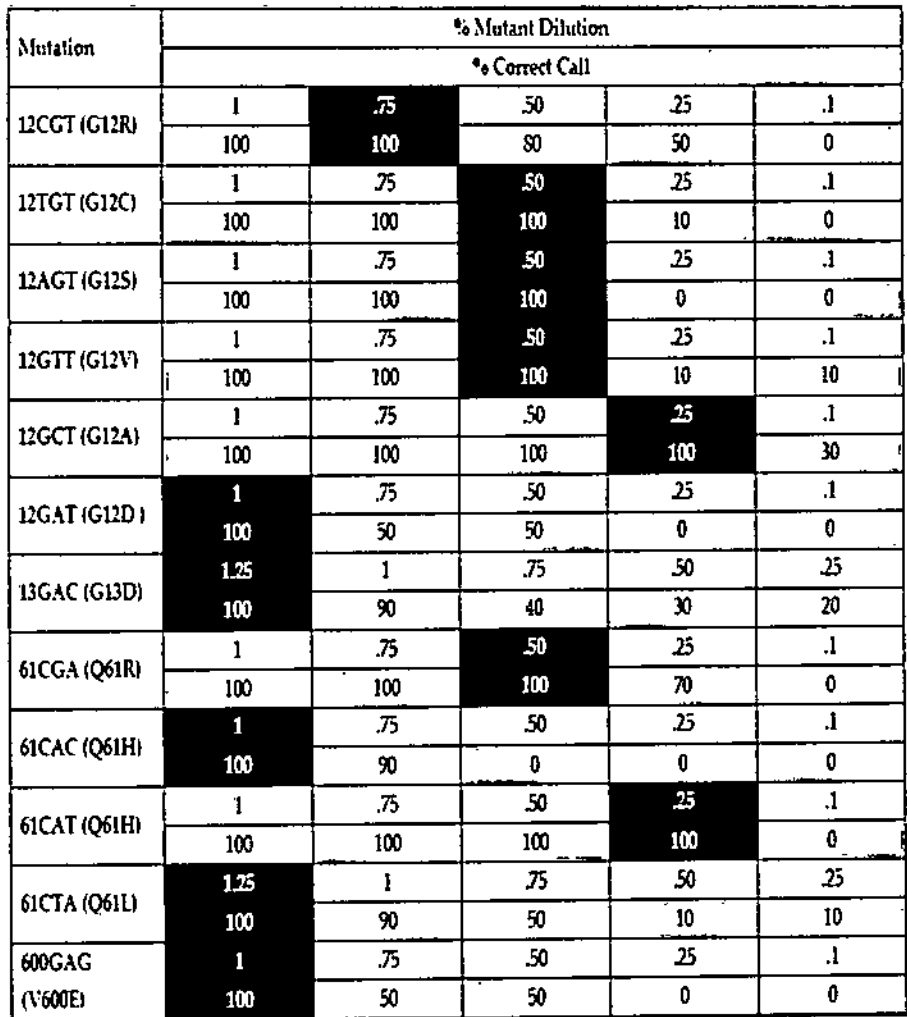

#### 7.2 Precisión

La precisión del ensayo se estableció mediante su realización usando material de referencia FPE mutante positivos y controles ultramer-based (marcados con \*). Lotes de dilución Independientes de los controles, así como dos lotes diferentes de los reactivos se utilizan para realizar el ensayo durante 5 días. La siguiente tabla muestra los valores medios de Ct de 18 corridas en un perfodo de 3 días. El mismo ensayo se realizó en un instrumento AB1 7500 FAST.

~e[adO *°N~* 8loSVS1ems S.A.

Dra. SILVINA ΙÀ DIRECTORA 经商 **MN 14 421**<br>BIOSYSTEMS E A

м 4  $824$ FOLIO OG11

 $\frac{1}{4}$ 

ł

ł

 $\mathbf{I}$ 

Tabla 7.2: Resultados del estudio de precisión

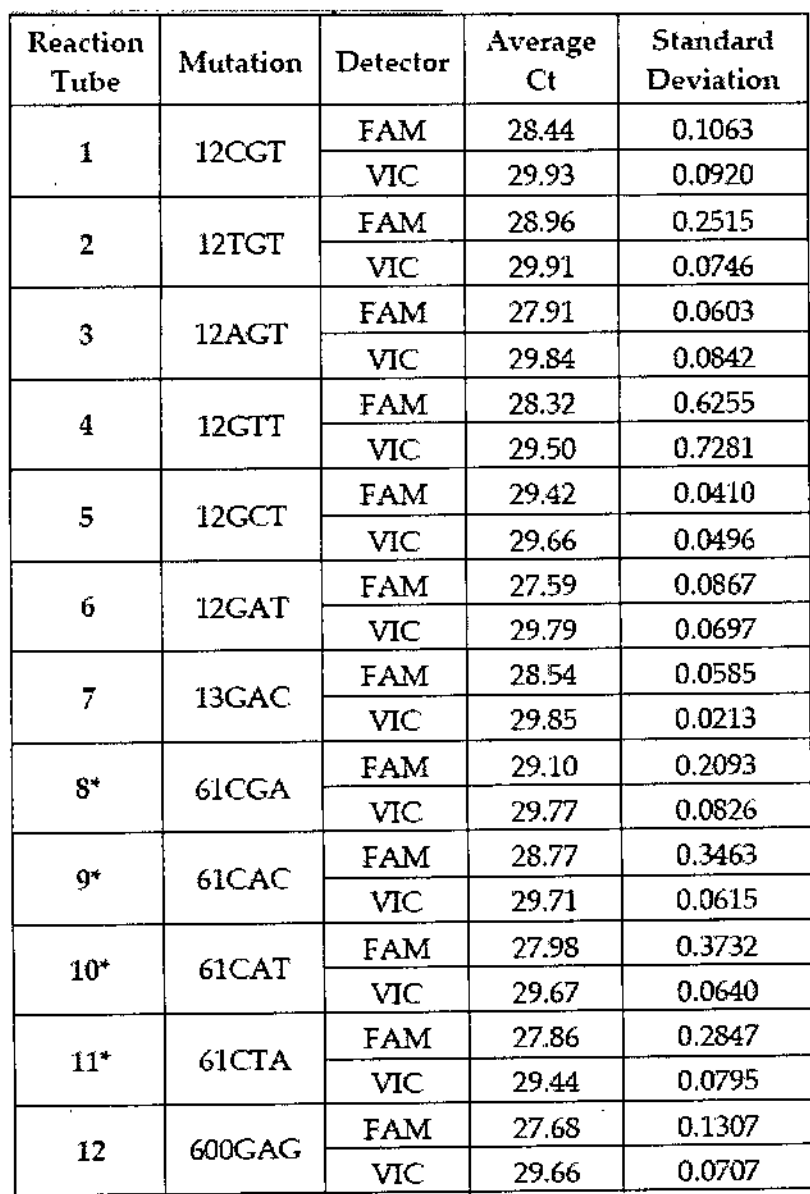

#### 7.3 **Exactitud**

La exactitud del ensayo se estableció mediante el ensayo de 36 muestras de ADN aisladas de las secciones FFPE de muestras de tumores colorrectales y 5 muestras de ADN aisladas a partir de líneas celulares con mutaciones de KRAS o BRAF conocidas. El ensayo se repitió dos veces y los datos fueron comparados con los obtenidos a partir de la secuenciación de terminación de tinte bi-direccional de las mismas muestras. Estos resultados se de muestras de tumores colorrectales y 5 muestras de ADN aisladas a partir de líneas celulares con mutaciones<br>de KRAS o BRAF conocidas. El ensayo se repitió dos veces y los datos fueron comparados con los obtenidos a<br>part

Dra SILVINA ZANELA<br>Dra SILVINA ZANELA<br>DIRECTORA TECN.CA

 $\mathbf{I}$ 

BLANCHORAL BIOSYSTEMS S.A.<br>BloSystems S.A. MN 14.421 BIOSYSTEMS S A

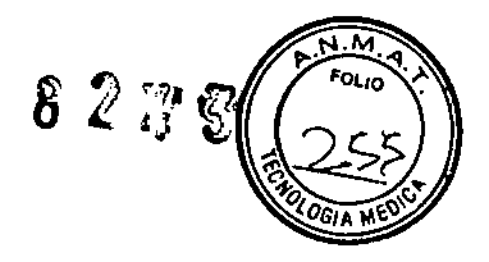

1 I I I

I,

\ I

Tabla 7.3: Resultados del estudio de exactitud

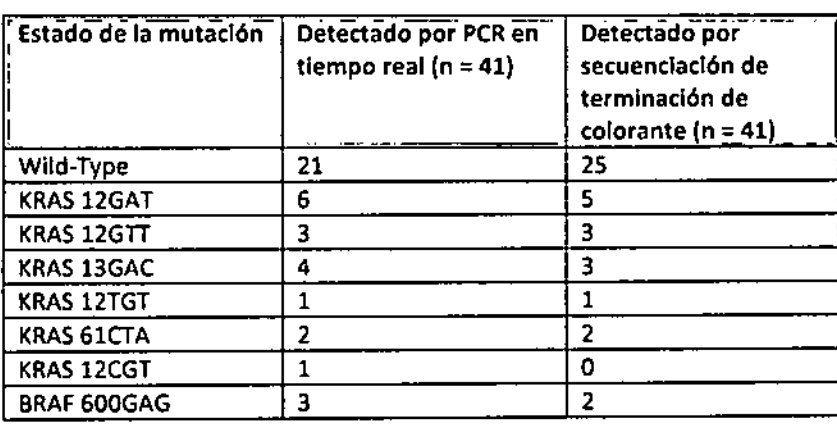

Las reacciones en tiempo real se realizaron en un ABI 7500 Fast y Rotor-Gene · Q. La secuenciación se realizó utilizando un secuenciador AB13730. Había 4 muestras de mutantes que no fueron detectados utilizando secuenciación de terminación de tinte tradicional. Estos resultados eran esperables ya que el límite de detección para la secuenciación ha quedado demostrado estar entre 20-25%, mientras que el limite de detección para este ensayo se determinó que era 1% o inferior.

Adicionalmente, se utilizaron controles sintéticos diluidos en 1% para determinar la exactitud del ensayo para todas las mutaciones. Este experimento se realizó 3 veces en un ABI 7500 Fast, y un Rotor-Gene®Q. Los resultados fueron 100% coincidentes con el estado de la mutación de los controles.

7.4 Reaetivldad cruzada. Validación

Para determinar la reactivldad cruzada de los cebadores, se utilizaron controles sintéticos diluidos en un 25% para llevar a cabo el ensayo en un Instrumento ABI 7500 Fast. El patrón de reactividad cruzada se determinó utilizando valores CT obtenidos en el software SOS. los resultados se enumeran en la Tabla 7 a continuación

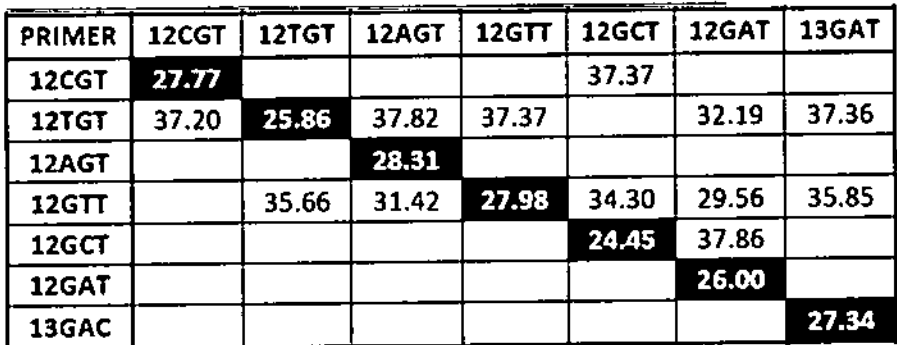

Tabla 7: resultados de la validación de reactlvldad cruzada para ABI 7500 Fast

 $MN$  14 421 BIOSYSTEMS'S A

Radded . 1\1' .',' Apodelodo BloSysfems S.A.

•

 $32<sub>k</sub>$ 

1

 $\mathbf{I}$ 

j.

 $\mathbf{r}$ {<br>{

l<br>I

I

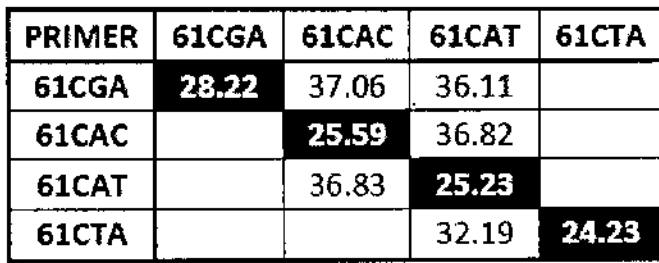

Nota: El patrón de reactividad cruzada puede ser diferente cuando se utiliza el ADN aislado a partir de muestras tumorales FFPE.

#### 7.5 limite **del blanco**

Varios lotes de reactivos se realizaron sin molde para evaluar el nivel de ruido de fondo cunado ningún molde está presente. No se detectaron señales de control interno o mutantes en ninguna de las corridas.

#### 8. Referencias

1 . Baldus , S. E. , et al . Prevalencia y heterogeneidad de KRAS, BRAF, y las mutaciones PIK3CA en adenocarcinomas colorrectales primarios y sus correspondientes metástasis. Clin Cancer Res. 16, 790-799

2. Andreev , H. J. , et al . ( 2001 ) Kirsten ras mutaciones en pacientes con cáncer colorrectal : estudio de la ' Rascal II<sup>'</sup>. Br J Cancer 85, 692-696

3 . Esteller , M. , et al . ( 2001 ) K -ras y p16 aberraciones confiere mal pronóstico en el cáncer colorrectal humano . J Clin Oncol19 *<sup>J</sup> 299-304*

4. AlIegra, C.J., et al . ( 2009 ) Sociedad Americana de Oncología Clínica opinión clínica provisional: Las pruebas para mutaciones del gen KRASen pacientes con carcinoma colorrecta! metastásico para predecir la respuesta al crecimiento del receptor terapia con anticuerpos monodonales anti-factor epidérmico. J Clin Oncal 27 , 2091- 2096

S. Loupakis, F., et al. (2009) KRAS codón 61, 146 y mutaciones BRAF predecir la resistencia a cetuximab más írínotecan en KRAS (adón 12 y 13 de tipo natural del cáncer colorrectal metastásico. Br <sup>J</sup> Cancer 101, 715-721

6. Di Nicolantonío, F., et al. (2008) de tipo salvaje BRAF se requiere para la respuesta a cetuximab o panitumumab en cáncer colorrectal metastásico. J Clin Oncol26, 5705-5712

7 . Tal, J. , et al . ( 2009 ) mutación BRAF en el cáncer colorrectal metastásíco. N Engl J Med 361,98-99

#### 9. Historial de revisiones

Fecha de la Última edición: junio 2013 Versión 3.0

Resumen de cambios: Se ha cambiado los parámetros de ciclo para el uso con la nueva mezcla de enzimas.

Fecha de la Última edición: febrero 2013 Versión 2.8

Resumen de cambios: Añadido Bio-Rad instrucciones CFX.

Fecha de la Última edición: octubre 2012 Versión 2.7

Resumen de cambios: Actualización instrucciones análisis RGQ.

~~~ BíoSystems S.A.

 $\left(\bigwedge_{\text{Dra}}\frac{W}{\text{sus}}\right)^{1/2}$ DIREC70R~

MN 144 BIOSYST~'"

Fecha de la Última Edición: Mayo 2012 Version 2.6

Resumen de cambios: Añadido Roche LíghtCycler ® configuración y las instrucciones de análisis.

# 10. Símbolos utilizados

los siguientes símbolos utilizados en las etiquetas y envases de este producto cumplen con las normas armonizadas EN980.

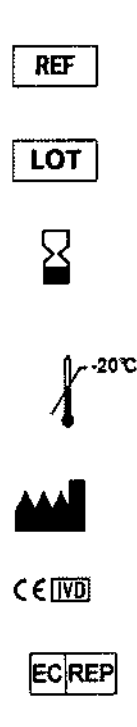

# 11. Aviso al Comprador

#### **11.1 Condiciones de la garantía**

EntroGen garantiza que, en el momento del envío, los productos están libres de defectos de materiales y fabricación y se ajustan a las especificaciones de EntroGen. Sujeto a verificación por EntroGen y previa notificación por escrito del cliente, si cualquier producto no se ajuste a las especificaciones, o cualquier defecto de material o fabricación aparece dentro de los 30 días a partir de la fecha de envío; EntroGen, a su sola discreción se compromete a reparar o sustituir los productos defectuosos,

#### **11.2 limitación de la garantía**

Esta garantía no cubre los daños a los productos, debido al mal uso, selección del sitio inadecuado de funcionamiento por el Cliente o cualquier otra que acción que sea contraria a las instrucciones recomendadas y a los parámetros de diseño de los productos.

Esta garantía no cubre daños o defectos ocasionados por reparaciones o traslados de los productos por cualquier persona que no sea representante de EntroGen . Además, este producto está diseñado para llevar a cabo las reacciones en la sensibilidad analítica especificada, en función de que el ADN no está muy fragmentado y no contiene materiales que podrían inhibir la reacción de amplificación. Esta garantía no cubre los daños debidos a los accidentes, vandalismo, incendio, inundación, u otros factores ambientales o de cualquier otra índole de<br>a 2 de functiones de cualquier otra índole de cualquier otra índole de cualquier otra índole de cualquier otra<br>Dr

 $\mu$ C $\tau$ <sup>'</sup>  $\mu$ <sup>2</sup>C $\tau$ <sup>'</sup>  $\sigma$ <sup>'</sup>  $\sigma$ <sup>'</sup>  $1$   $\leq$   $\mathsf{systems\_S.A}$ 

 $\begin{pmatrix} 1 & 1 \\ 1 & 1 \end{pmatrix}$ (5< /

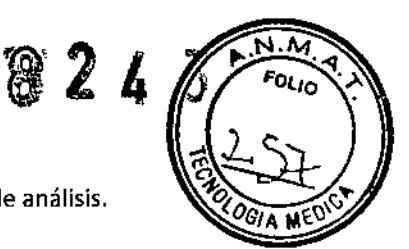

ł

 $\mathbf{I}$ 

-1

8243

 $N_{\cdot}$ 'n

 $\mathbf{1}$ 

 $\mathbf{I}$  $\mathbf{I}$ Ť ÷ Ì

÷

fuerza mayor. La garantía no incluye elementos suministrados por terceros, tales como computadoras y s relacionado. Si usted tiene preguntas acerca de la cobertura de garantía, por favor póngase en contacto d Servicio al Cliente de EntroGen.

# 12. Información de Contacto

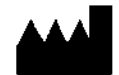

**EntroGen, Inc.** 18750 Oxnard Street, Suite 409 Tarzana, CA 91356, USA Tel: +1 818 342 2770 Fax: +1 818 342 3801 Email: info@entrogen.com; support@entrogen.com Web: www.entrogen.com

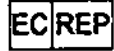

Antisel SA 116 Michalakopoulou Street

115 27, Athens, Greece Tel: +30 210 779 5980 Fax: +30 210 771 6932 Email: antisei@antisel.gr Web: www.antisel.gr

**BioSystems S.A** 

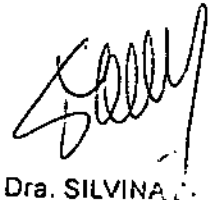

DIRECTORA MN 144 ÷.

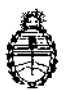

Ministerio de Salud Secretaria dc Políticas. Regulación e Institutos A.N. M. A.T

# CERTIFICADO DE AUTORIZACIÓN DE VENTA DE PRODUCTOS PARA DIAGNOSTICO DE USO IN VITRO

Expediente nº 1-47-7884/13-7 Se autoriza a la firma BIOSYSTEMS S.A. a importar y comercializar el Producto para diagnóstico de uso in vitro denominado 1) K-Ras/ B-Raf Mutation Analysis Kit (KRBR-RT50), 2) K-Ras Mutation Analysis Kit (KRAS-RT50); y 3) BRAF Mutation Analysis Kit (BRAF-RT50) *1* destinado a la detección de mutaciones de codones KRAS 12, 13, 61 y codón BRAF 600 en el DNA genómico de los tumores de pacientes diagnosticados con cáncer colorrectal o cáncer de pulmón. Envases conteniendo1) KRBR Reaction Master Mix (2X) (7 x 1300 µl), KRAS/BRAF Primer/Probe Mix (KRAS 12CGT, KRAS 12TGT, KRAS 12AGT, KRAS 12GTI, KRAS 12GCT, KRAS 12GAT, KRAS 13GAC, KRAS 61 CGA, KRAS 61CAC, KRAS 61CTA, KRAS 61CAC, BRAF Val600Glu, cada uno contiene 300 ul), KRAS/BRAF Positive Control Mix (120  $\mu$ I) para 50 pruebas, 2) KRBR Reaction Master Mix (2X) (7 x 1300 µl), KRAS Primer/Probe Mix (KRAS 12CGT, KRAS 12TGT, KRAS 12AGT, KRAS 12GTT, KRAS 12GCT, KRAS 12GAT, KRAS 13GAC, KRAS 61 CGA, KRAS 61CAC, KRAS 61CTA, KRAS 61CAC, cada uno contiene 300µl), KRAS Positive Control Mix (120 µl) para 50 pruebas, y 3) KRBR Reaction Master Mix (2X) (750 µI), BRAF Primer/Probe Mix (BRAF Val600Glu: 300 µI), BRAF Positive Control Mix (10 ~I),para <sup>50</sup> pruebas. Vida útil: DOCE (12) MESES desde la fecha de elaboración, conservado a -200C. Se le asigna la categoría: venta a Laboratorios de análisis clínicos por hallarse en las condiciones establecidas en la Ley Nº 16.463 Y Resolución Ministerial N° *145/98.* Lugar de elaboración: EntroGen Inc., 18750 Oxonard St. Suite 409, Tarzana, CA 941356 (U.5A). En las etiquetas de ,

 $\mathbf{1}$ 

1,

los envases, anuncios y prospectos deberá constar PRODUCTO PARA DIAGNOSTICO USO IN VITRO AUTORIZADO POR LA ADMINISTRACIÓN NACIONAL DE MEDICAMENTOS, ALIMENTOS Y TECNOLOGIA MEDICA. Certificado  $n \circ 0.0.8112$ .

ADMINISTRACIÓN NACIONAL DE MEDICAMENTOS, ALIMENTOS Y TECNOLOGIA **MEDICA** 

Buenos Aires,

 $0.5$  D'IT  $2014$ 

Firma y sello

 $\mathfrak{c}$ Ing. ROGELIO LOPEZ Administrador Nacional

A.N.M.A.T.